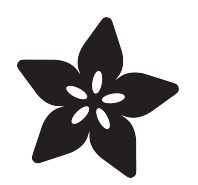

## 7 Segment Display Internet Clock

Created by Philip Moyer

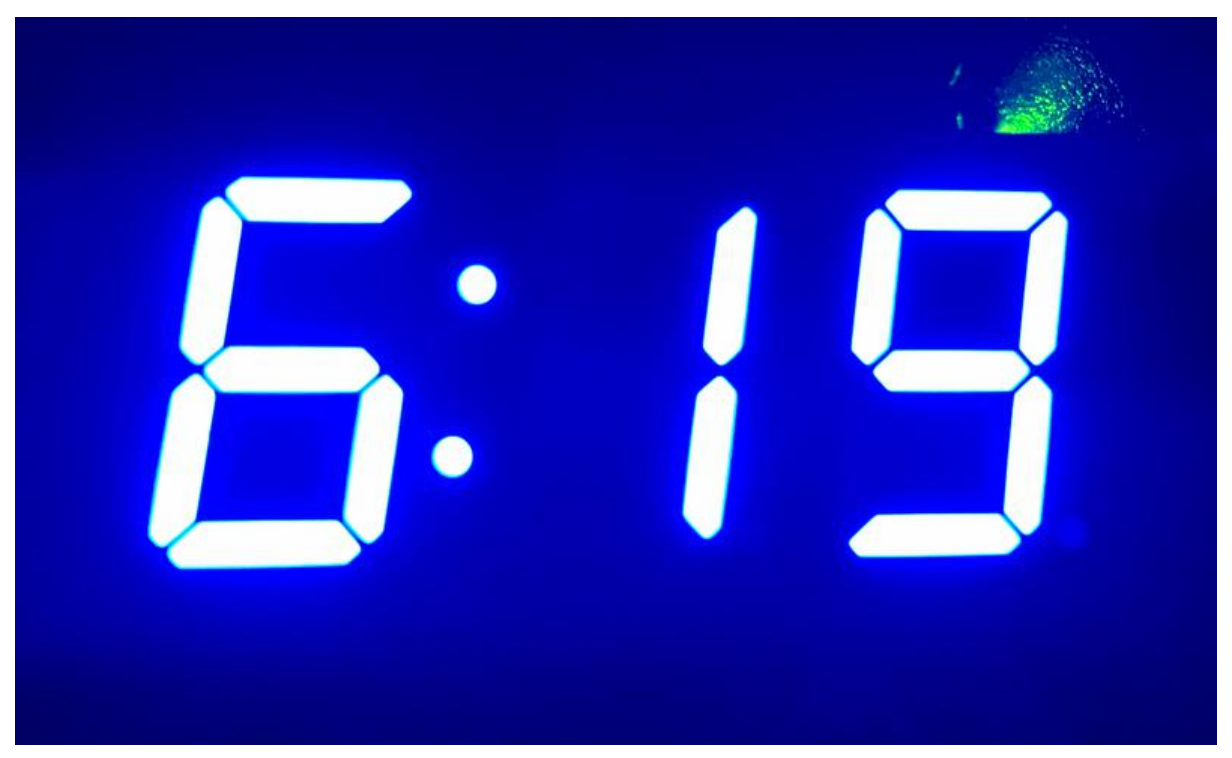

https://learn.adafruit.com/7-segment-display-internet-clock

Last updated on 2023-08-29 03:09:05 PM EDT

#### Table of Contents

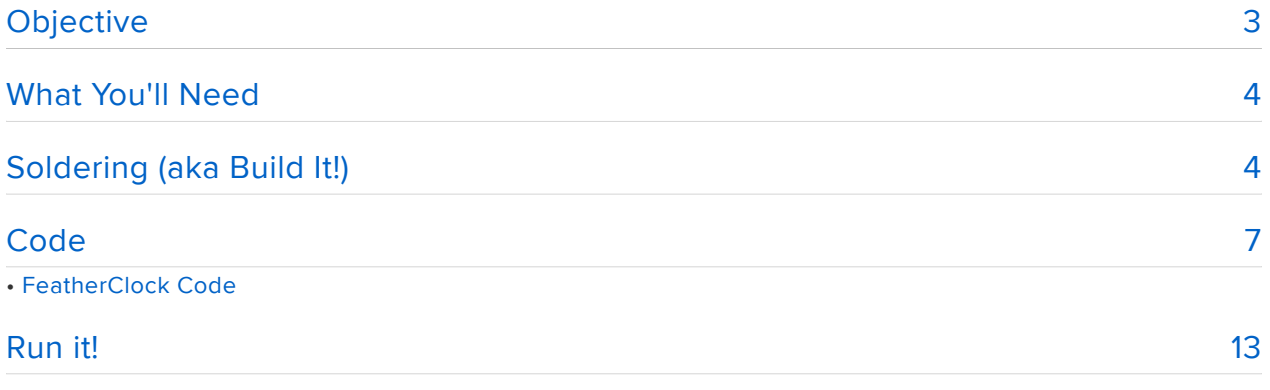

#### <span id="page-2-0"></span>Objective

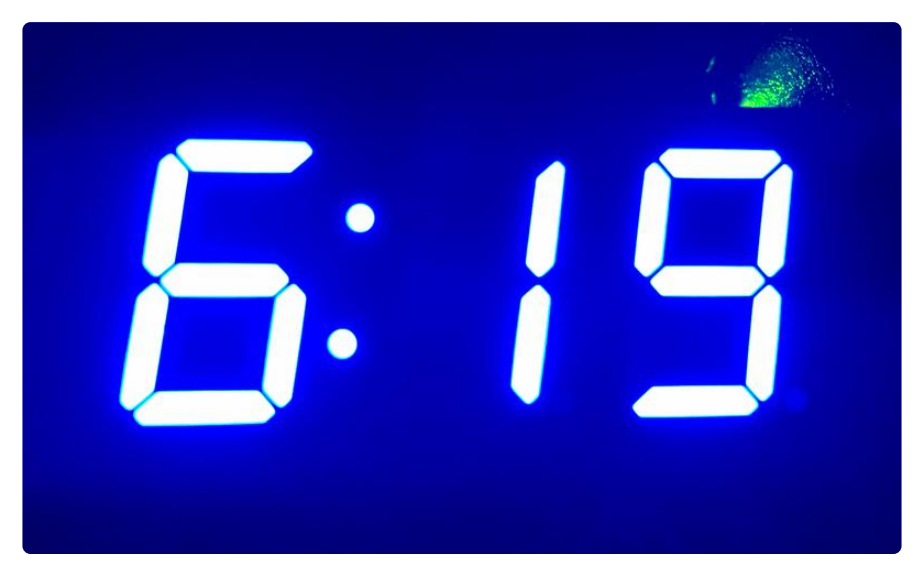

When I saw these 7 segment displays with FeatherWing backpacks on Ask an Engineer, I got really excited. I love clocks! I have the original Ice Tube clock from Adafruit, plus the PiGlow daughter card binary clock, plus my collection of watches (including a programmable TI digital watch that I've re-programmed to display Martian Standard Time and the current Sol). So the thought of having a mobile clock with a colored display made me immediately run to the shop and buy three colors (and a Circuit Playground, but that's for another tutorial).

This clock design uses NTP (Network Time Protocol) to always display the accurate time, synchronized to the same clocks that run the Internet!

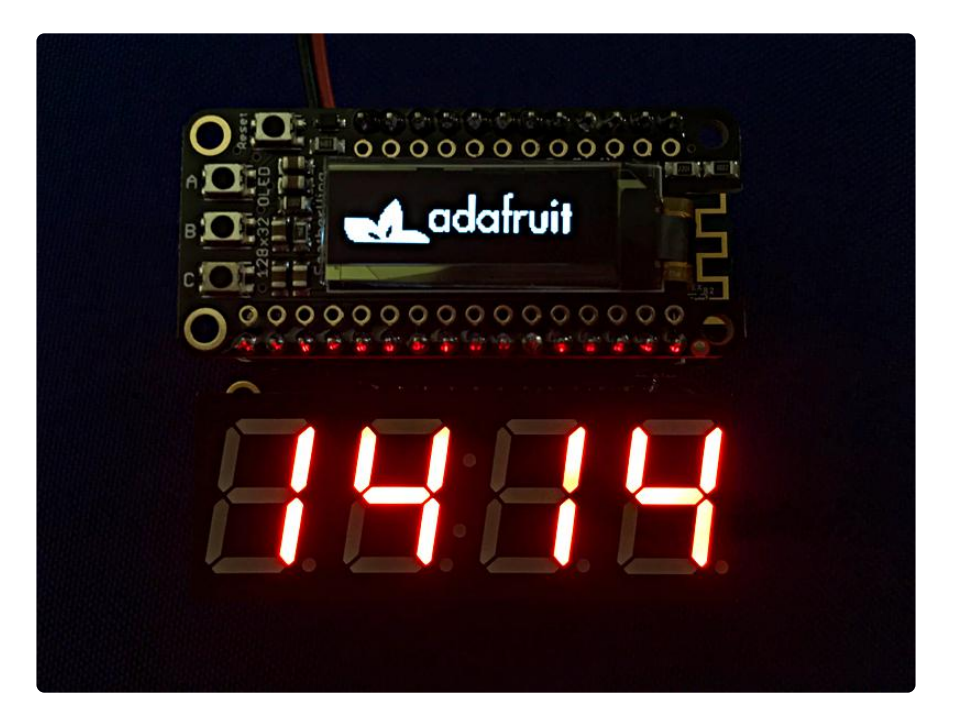

Follow along to build your own ultra-precision clock that always has the exact right time, synced to Internet atomic-accuracy clocks!

# <span id="page-3-0"></span>What You'll Need

I'm not going to include my usual architecture diagram because this device is pure simplicity. It's just a Feather Doubler with a [7 segment LED FeatherWing](https://www.adafruit.com/?q=7-segment%20featherwing) () (in the color of your choice), along with a [Feather M0 WiFi](https://www.adafruit.com/products/3010) (http://adafru.it/3010)with an [OLED](https://www.adafruit.com/products/2900) [FeatherWing on top](https://www.adafruit.com/products/2900) (http://adafru.it/2900) (for debugging output). You can get all the parts you need from the shop - see the list at the right. You'll also need a soldering station for the light soldering needed to put the headers on the boards and the LED block onto the Backpack.

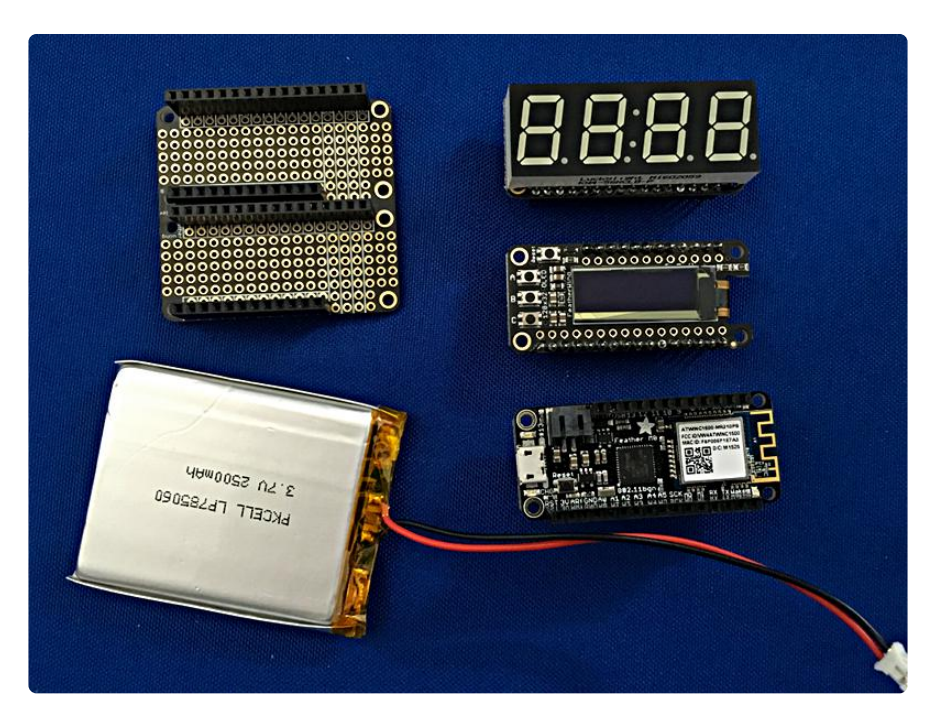

Here are the components after soldering but before assembly:

## <span id="page-3-1"></span>Soldering (aka Build It!)

As with all Feathers and Wings, you have a choice of headers to solder on. I recommend the Feather Stacking headers for the Feather M0 WiFi itself, the included male header strips for the 7 segment backpack FeatherWing and OLED FeatherWing, and the Feather Header Kit for the Doubler (the Doubler comes with one pair of stacking headers and one pair of normal headers; I prefer the normal headers, so I always order an extra Feather Header Kit with each Doubler I get).

This header arrangement maximizes the visibility of the LED display (and I don't think other headers will fit along with the LED display anyway).

If you are new to soldering, read one of the [excellent guides to perfect soldering](file:///home/adafruit-guide-excellent-soldering/tools) ().

First, solder the stacking headers onto the Feather M0 WiFi. Put the male pins below the board and the female header above the board. Tack down one pin first, then eyeball it to make sure the headers are at 90 degree angles to the board. When you're satisfied with the alignment, solder the rest of the pins. Repeat with the other piece of stacking header.

Second, solder the headers you like onto the Doubler. Be careful to be sure they are at a 90 degree angle to the Doubler. If you want, you can put the Feather into the headers when you solder them in to assist with the alignment. This might make soldering them in straight a little easier.

After you have the Doubler constructed, put the Feather M0 WiFi in it. Make sure the JST connector for the battery is on the outside edge.

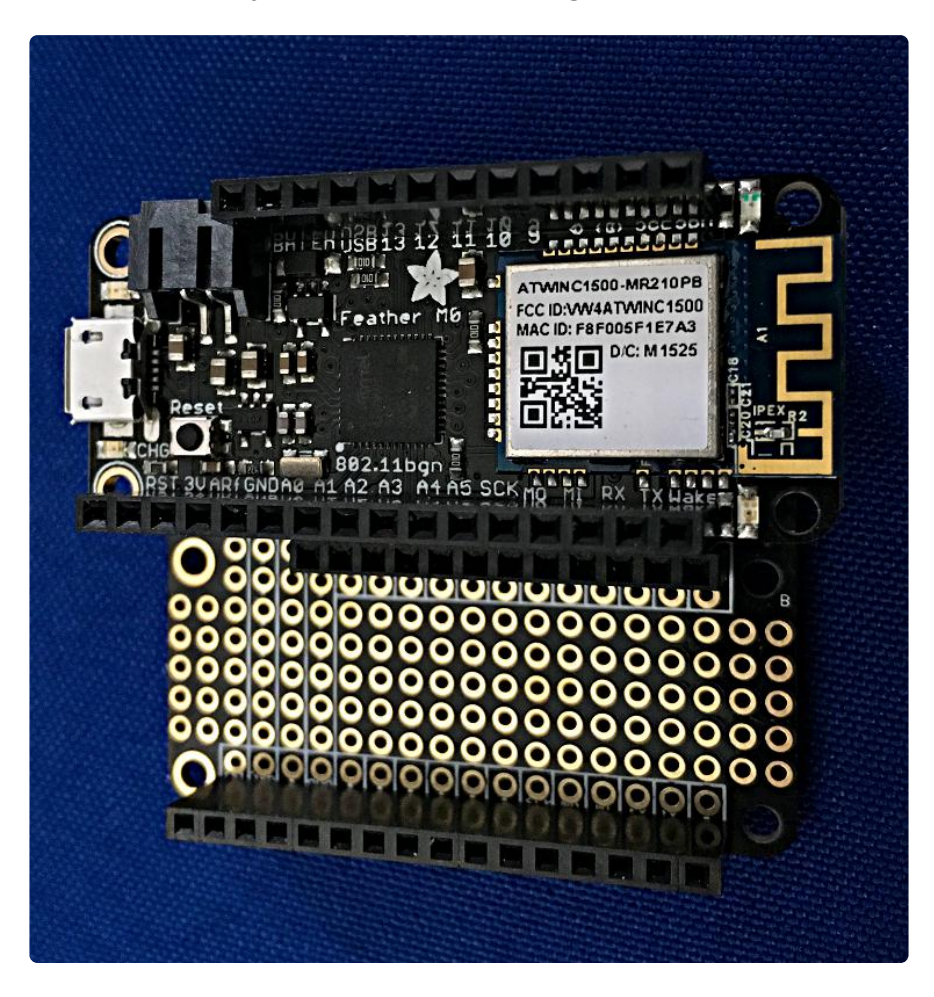

Third, solder the male header strips onto the 7 Segment Backpack FeatherWing. The LED outlines should be on the top of the board. You'll need to shorten one of the header strips (I use a pair of needlenose pliers and snap off the header to the correct length) to fit in the 12-pin side of the FeatherWing.

Fourth, carefully insert the pins on the 7 segment display into the FeatherWing. This may require a bit of patience, but work slowly and it will eventually slide right in. You want to avoid bending the pins on the display while doing this. Flip the FeatherWing over and carefully solder the display pins on the bottom side of the board. Be careful not to heat the IC or its pins too much.

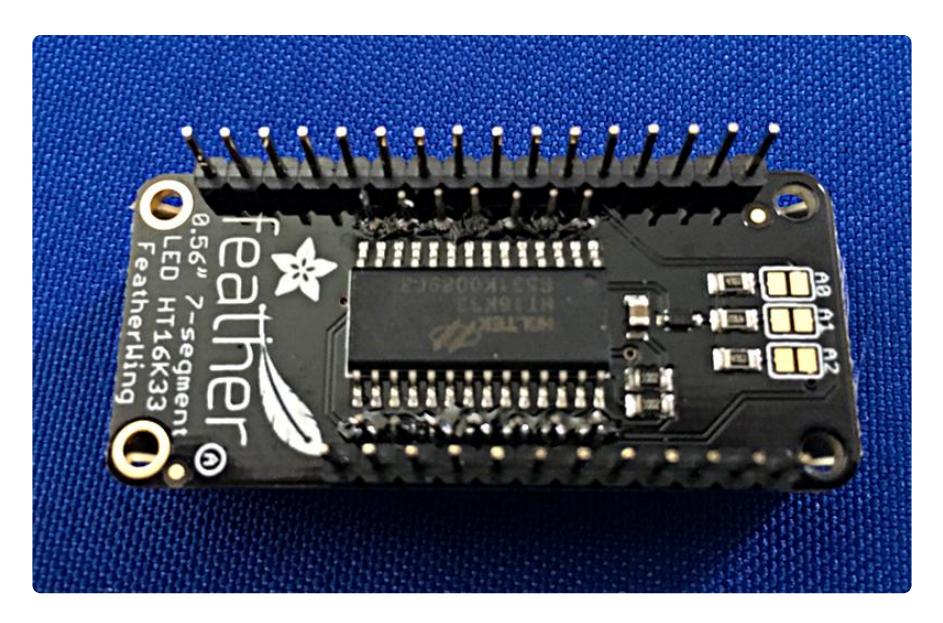

Put the 7 segment FeatherWing on the other side of the Doubler.

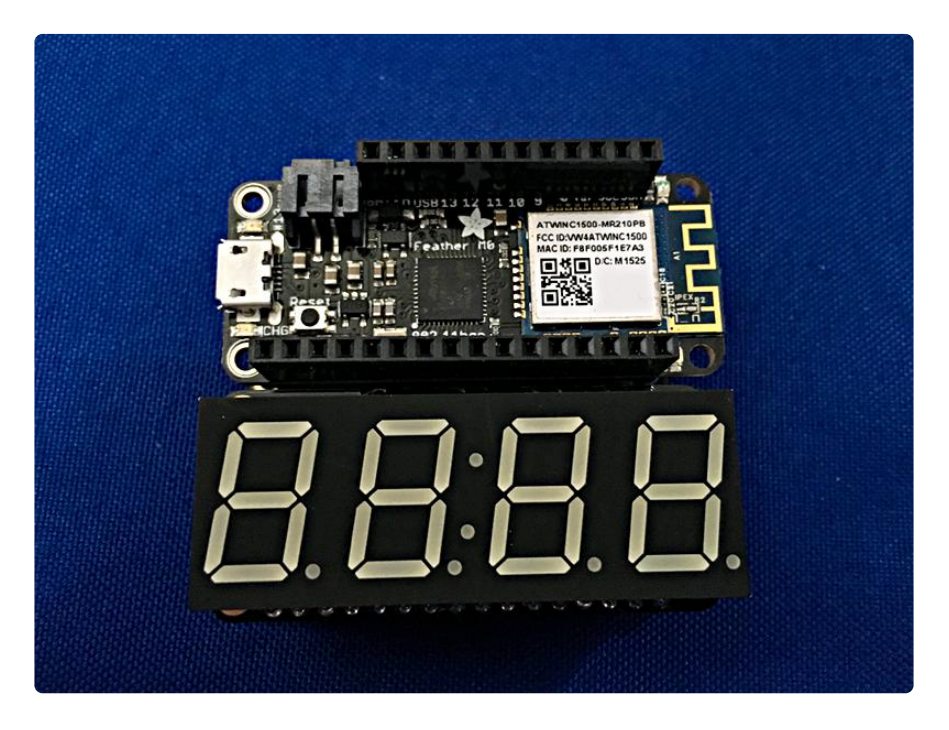

Fifth, solder the headers you like onto the OLED FeatherWing. I prefer the included male headers for this because I'm never going to stack anything on top of the OLED display. Put the OLED FeatherWing on top of the Feather M0 WiFi.

That's it! That's all there is to the soldering.

Finish assembling the clock. Plug in the battery (if you want to use one; you can power it from USB if you like). I have enough LiPos lying about that I went for the disconnected and mobile approach with the battery.

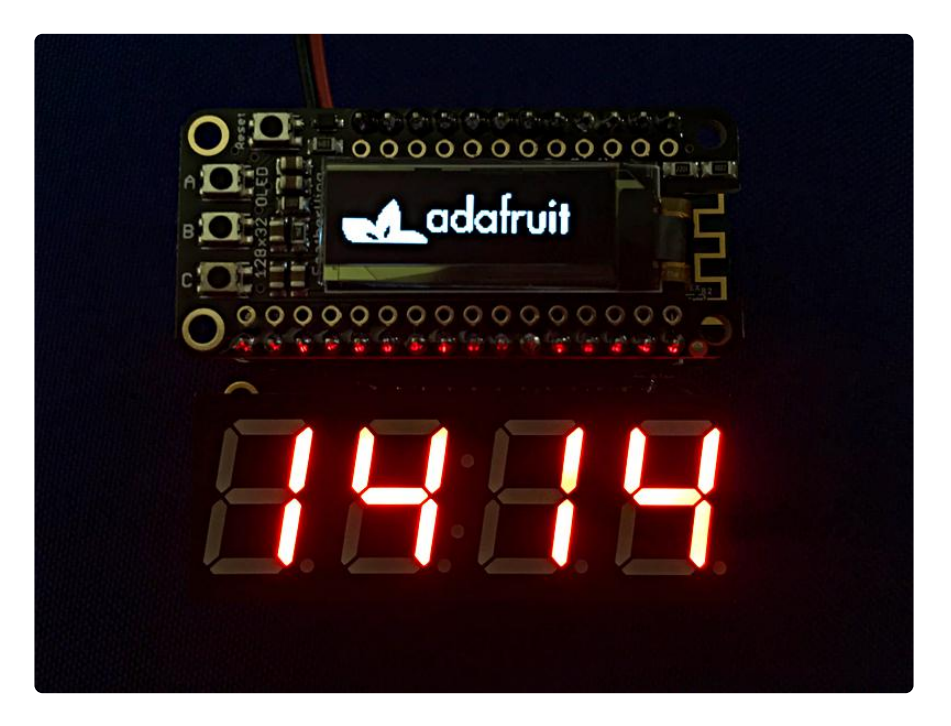

Next: the Code

#### <span id="page-6-0"></span>**Code**

Before you start, go through the following guides:

- [Feather M0 Wifi Guide](file:///home/adafruit-feather-m0-wifi-atwinc1500/using-with-arduino-ide) () •
- [OLED Featherwing Guide](file:///home/adafruit-oled-featherwing) () •
- [7-segment Featherwing Guide](file:///home/adafruit-7-segment-led-featherwings) () •

To make sure you have installed all the drivers, Arduino libraries, and examples. Make sure you have code uploading and the examples running before you continue to this combined code example!

### FeatherClock Code

I based my code on examples from the libraries - namely the WiFiUdpNtpClient example from the WiFi101 library and the clock\_sevenseg\_ds1307 example from the LED Backpack Library. I modified both to meet the needs of this project.

You will need to modify three things in the below code to make the clock work.

- First, change YOUR\_SSID to the SSID for your wireless network.
- Second, change YOUR\_WIFI\_PASSWORD to the actual password for your SSID network.
- Third, change the tz0ffset variable to be the correct offset from UTC for your timezone. The code below is configured for the East Coast of the US (Eastern Standard Time - tzOffset = -4). If you'd like your clock to display UTC, simply set the tzOffset to zero.

```
//##########################################################################
// FeatherClock - Use the Adafruit seven segment LED FeatherWing to display
// the current time, which we fetch from the Internet using NTP. This
// program assumes the seven segment display is attached to a Feather M0
// WiFi (WINC1500).
//
// At the top of every hour, re-sync with NTP to correct for any drift.
//
// Credit: This is based heavily on the work by Tony DiCola from Adafruit.
// Suggest (strongly) you go to adafruit.com and buy some product from
// them. WINC1500 code modified from example code provided by Michael
// Margolis and Tom Igoe.
//
// Philip R. Moyer
// Adafruit
//
// This source code is released under the BSD license.
// Any further redistribution must include this header.
//##########################################################################
//##########################################################################
// Includes and defines
//##########################################################################
#include < SPI.h&gt; \sqrt{3} // SPI interface API
#include <Wire.h&gt;<br>
#include &lt;WiFi101.h&gt;<br>
// Wireless header<br>
// Wireless header
#include <Wifi101.h>0#include <WiFiUdp.h> // UDP support
#include <Adafruit_LEDBackpack.h&gt;  // Support for the Backpack FeatherWing
#include <Adafruit_GFX.h&gt;      // Adafruit's graphics library
#Include <Adafruit_GFX.h&gt;<br>#include &lt;Adafruit_GFX.h&gt; // Adafruit's graphics<br>#include &lt;Adafruit_SSD1306.h&gt; // OLED support library
#define WINC_CS 8<br>
#define WINC_IRQ 7 // WINC1500 Chip Select<br>
#define WINC_RST 4 // WINC1500 reset line<br>
#define WINC_EN 2 // WINC1500 enable
#define WINC_IRQ 7 // WINC1500 interrupt request line<br>#define WINC_RST 4 // WINC1500 reset line
                                      // WINC1500 reset line
#define WINC<sup>-</sup>EN 2 // WINC1500 enable
#define OLED RESET 3 // OLED reset pin
#define VBATPIN 9 // Pin to read battery voltage
//##########################################################################
// Globals
//##########################################################################
#define TIME 24 HOUR true
#define DISPLAY_ADDRESS 0x70
// Create display object
Adafruit_7segment clockDisplay = Adafruit 7segment();
```

```
int hours = 0; // Track hours
int minutes = 0; // Track minutes
int seconds = 0;<br>int tzOffset = -4;<br>// Time zone off
                                  // Time zone offset (-4 = US Eastern time)bool blinkColon = false; // Track colon status to blink once/sec
int status = WL_IDLE_STATUS; // WINC1500 chip status
char ssid[] = "YOUR SSID"; // WiFi network SSID
char pass[] = "YOUR WIFI PASSWORD"; // WiFi password (NOTE: redact before doing a
git push!!!)
unsigned int localPort = 2390; // Local port to listen for UDP packets
IPAddress timeServer(129,6,15,28); // time.nist.gov NTP server
const int NTP_PACKET_SIZE = 48; // NTP time stamp is in the first 48 bytes
byte packetBuffer[NTP_PACKET_SIZE]; // Buffer for incoming and outgoing UDP packets
WiFiUDP Udp; // Set up a WINC1500 client session
Adafruit SSD1306 display(128, 32, & Wire, OLED RESET); // Instantiate OLED object
//##########################################################################
// Functions
//##########################################################################
// send an NTP request to the time server at the given address
unsigned long sendNTPpacket(IPAddress& amp; address)
{
   //Serial.println("1");
  // set all bytes in the buffer to 0
 memset(packetBuffer, 0, NTP_PACKET_SIZE);
 // Initialize values needed to form NTP request
  // (see URL above for details on the packets)
   //Serial.println("2");
  packetBuffer[0] = 0b11100011; // LI, Version, Mode
  packetBuffer[1] = 0; // Stratum, or type of clock
 packetBuffer[2] = 6; // Polling Interval
 packetBuffer[3] = 0xEC; // Peer Clock Precision
  // 8 bytes of zero for Root Delay & amp; Root Dispersion
  packetBuffer[12] = 49; packetBuffer[13] = 0x4E;
  packetBuffer[14] = 49;packetBuffer[15] = 52; //Serial.println("3");
   // all NTP fields have been given values, now
   // you can send a packet requesting a timestamp:
   Udp.beginPacket(address, 123); //NTP requests are to port 123
   //Serial.println("4");
  Udp.write(packetBuffer, NTP PACKET SIZE);
   //Serial.println("5");
  Udp.endPacket();
   //Serial.println("6");
}
void printWiFiStatus() {
   // print the SSID of the network you're attached to:
   Serial.print("SSID: ");
   Serial.println(WiFi.SSID());
   // print your WiFi shield's IP address:
   IPAddress ip = WiFi.localIP();
   Serial.print("IP Address: ");
   Serial.println(ip);
   // print the received signal strength:
  lona rssi = WiFi.RSSI();
   Serial.print("signal strength (RSSI):");
```

```
 Serial.print(rssi);
   Serial.println(" dBm");
}
void printData() {
  float measuredvbat = analogRead(VBATPIN);
 measuredvbat *= 2; // we divided by 2, so multiply back
 measuredvbat *= 3.3; // Multiply by 3.3V, our reference voltage
  measuredvbat /= 1024; // convert to voltage
   display.clearDisplay();
  display.setCursor(0,0);
   display.print("VBat: ");
   display.print(measuredvbat);
   display.println(" volts");
   display.display();
}
//##########################################################################
// Setup - main
//##########################################################################
// This is one of the two standard functions for every Arduino program,
// with the other being loop(). This one runs once at the beginning of the
// program execution and is ordinarily used to initialize hardware and
// variables.
void setup() {
#ifdef WINC_EN
  pinMode(WINC_EN, OUTPUT);
  digitalWrite(WINC_EN, HIGH);
#endif
  WiFi.setPins(WINC CS, WINC IRQ, WINC RST, WINC EN);
  Serial.begin(115200); \sqrt{2} // Start the serial console
   Serial.println("Clock starting!"); // Start the clock message.
   // Make sure we have WiFi hardware, or there's no point continuing.
  if (WiFi.status() == WL_N0_SHIELD) {
    while (true); The Contract of the Vision of the Vision of the Vision of the Vision of the Vision of the Vision of the Vision of the Vision of the Vision of the Vision of the Vision of the Vision of the Vision of the Vision
   }
  // SSD1306 SWITCHCAPVCC = generate display voltage from 3.3V internally
   display.begin(SSD1306_SWITCHCAPVCC, 0x3C); // Address 0x3C for 128x32
   // Show initial display buffer contents on the screen --
   // the library initializes this with an Adafruit splash screen.
   display.display();
   delay(2000); // Pause for 2 seconds
   // Clear the buffer.
   display.clearDisplay();
   display.setTextSize(1);
   display.setTextColor(WHITE);
   // Now back to the setup
   // Set up the display.
   clockDisplay.begin(DISPLAY_ADDRESS);
   // Attempt to conect to the WiFi network.
   Serial.println("Connecting to WiFi netowrk.");
  while (WiFi.status() != WL_CONNECTED) { }status = WiFi.begin(ssid, pass); // Connect to WPA2 network
     uint8_t timeout = 10; // Set a timeout variable
    while (timeout & amp; & amp; (WiFi.status() != WL CONNECTED)) {
```

```
 timeout--; // Decrement timeout
     delay(1000); \frac{1000}{1000} }
   }
   Serial.println("Connected to network.");
   printWiFiStatus(); // Display WiFi status data
 Udp.begin(localPort); \frac{1}{2} // Open the UDP port for comms
}
//##########################################################################
// Loop - main
//##########################################################################
// This is one of the two standard functions for every Arduino program,
// with the other being setup(). This one runs continuously, forever, and
// executes the Arduino program code.
void loop() {
   // Refresh the time at the top of every hour, or every five minutes
   // because the clock drift on the bare Feather M0 is pretty wicked.
  if ((minutes == 0) || ((minutes % 5) == 0)) {
 sendNTPpacket(timeServer); // send an NTP packet to a time server
 // wait to see if a reply is available
     delay(1000);
     if ( Udp.parsePacket() ) {
      Serial.println("packet received");
       // We've received a packet, read the data from it
      Udp.read(packetBuffer, NTP_PACKET_SIZE); // read packet into buffer
      //the timestamp starts at byte 40 of the received packet and is four
      // bytes, or two words, long. First, esxtract the two words:
     unsigned long highWord = word(packetBuffer[40], packetBuffer[41]);
      unsigned long lowWord = word(packetBuffer[42], packetBuffer[43]);
       // combine the four bytes (two words) into a long integer
       // this is NTP time (seconds since Jan 1 1900):
     unsigned long secsSince1900 = highWord \< lt; \< 16 | lowWord;
     Serial.print("Seconds since Jan 1 1900 = ");
     Serial.println(secsSince1900);
       // now convert NTP time into everyday time:
     Serial.print("Unix time = ");
      // Unix time starts on Jan 1 1970. In seconds, that's 2208988800:
      const unsigned long seventyYears = 2208988800UL;
       // subtract seventy years:
      unsigned long epoch = secsSince1900 - seventyYears;
      // print Unix time:
      Serial.println(epoch);
       // print the hour, minute and second:
      Serial.print("The UTC time is "); // UTC is the time at Greenwich Meridian
(GMT)
      hours = ((epoch % 86400L) / 3600); // print the hour (86400 equals secs per 
day)
     hours += tz0ffset; \frac{1}{2} // Calculate the time zone offset
     if (hours <1; 0) {
       hours = 24 + hours; }
     if (hours \>gt;; 23) {
       hours = hours -23;
 }
      Serial.print(hours); // print the hour
      Serial.print(':');
      minutes = ((epoch % 3600) / 60);
     if (minutes < 10) {
         // In the first 10 minutes of each hour, we'll want a leading '0'
         Serial.print('0');
```

```
 }
      Serial.print(minutes); // print the minute (3600 equals secs per minute)
      Serial.print(':');
      seconds = (epoch % 60); // print the second
     if ( seconds < 10 ) {
         // In the first 10 seconds of each minute, we'll want a leading '0'
        Serial.print('0');
 }
      Serial.println(seconds);
    }
  }
  // Display the time
 int displayValue = hours*100 + minutes;
  if (!TIME_24_HOUR) {
   if (hours \>gt; 12) {
      displayValue -= 1200;
 }
   else if (hours == 0) {
      displayValue += 1200;
    }
  }
  // Print the time on the display
  clockDisplay.print(displayValue, DEC);
  // Add zero padding when in 24 hour mode and it's midnight.
  // In this case the print function above won't have leading 0's
  // which can look confusing. Go in and explicitly add these zeros.
 if (TIME_24_HOUR & amp; & amp; hours == 0) {
   // Pad hour 0. clockDisplay.writeDigitNum(1, 0);
    // Also pad when the 10's minute is 0 and should be padded.
   if (minutes < 10) {
      clockDisplay.writeDigitNum(2, 0);
    }
  }
  // Blink the colon by flipping its value every loop iteration
  // (which happens every second).
  blinkColon = !blinkColon;
  clockDisplay.drawColon(blinkColon);
  // Now push out to the display the new values that were set above.
  clockDisplay.writeDisplay();
  // Pause for a second for time to elapse. This value is in milliseconds
 // so 1000 milliseconds = 1 second.
  delay(1000);
  // Now increase the seconds by one.
 seconds += 1; // If the seconds go above 59 then the minutes should increase and
  // the seconds should wrap back to 0.
 if (seconds \>gt; 59) {
   seconds = 0;minutes += 1; // Again if the minutes go above 59 then the hour should increase and
    // the minutes should wrap back to 0.
   if (minutes \>gt; 59) {
     minutes = 0; Serial.println("Minutes set to zero - should query NTP on next loop()");
     hours += 1; // Note that when the minutes are 0 (i.e. it's the top of a new hour)
      // then the start of the loop will read the actual time from NTP
      // again. Just to be safe though we'll also increment the hour and wrap
      // back to 0 if it goes above 23 (i.e. past midnight).
     if (hours \&at: 23) {
       hours = 0:
```

```
 }
     }
   }
   printData(); // Display battery voltage on the OLED
}
```
OK upload it to your Feather M0 WiFi!

# <span id="page-12-0"></span>Run it!

Connect your Feather M0 WiFi to your laptop or other Arduino programming environment and load the code into the board. Be sure to modify YOUR SSID and YO UR\_WIFI\_PASSWORD to match your own network!

If you have not yet modified your board manager to include the Adafruit Feather, go check out the instructions in LadyAda's [Feather M0 WiFi learning system tutorial](file:///home/adafruit-feather-m0-wifi-atwinc1500/using-with-arduino-ide) (). Once you have done this, your board should show up as "Adafruit Feather M0 (Native USB Port)". It should also show up on the correct port, but check these values just to be sure.

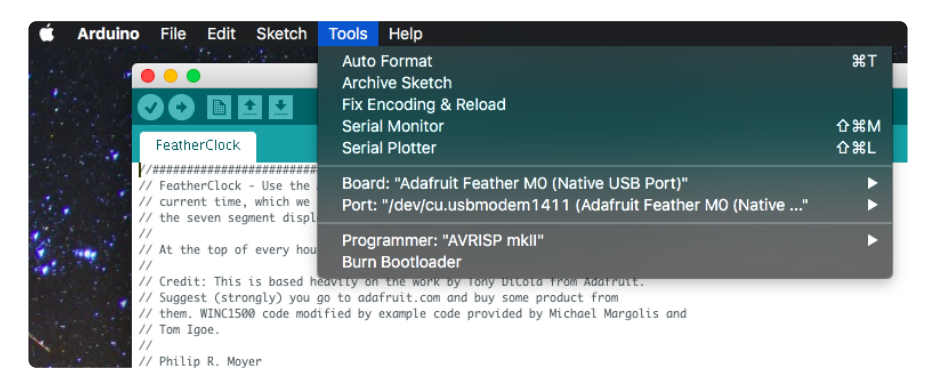

You will need to have the WiFi101 library, the LEDbackpack library, and the GFX library installed. The pin specification in the code on the previous page is correct for this hardware configuration.

Follow these guides

- [Feather M0 Wifi Guide](file:///home/adafruit-feather-m0-wifi-atwinc1500/using-with-arduino-ide) () •
- [OLED Featherwing Guide](file:///home/adafruit-oled-featherwing) () •
- [7-segment Featherwing Guide](file:///home/adafruit-7-segment-led-featherwings) () •

To make sure you have installed all Arduino libraries! Make sure you have code uploading and the examples running before you compile and upload this code since you will not be able to compile the code otherwise!

In recent versions of the Arduino IDE software (1.6.2 and later), library installation is most easily done through the Arduino Library Manager, which you'll find in the "Sketch" menu: Sketch→Include Library→Manage Libraries…

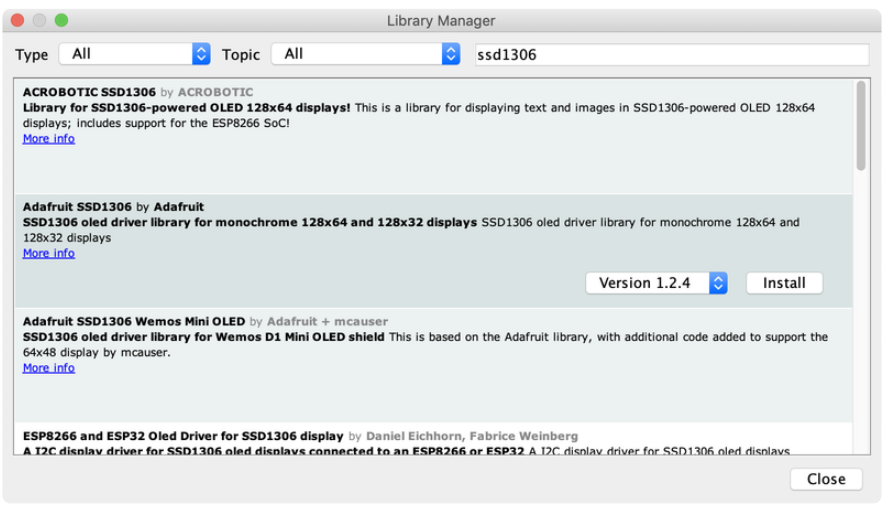

Enter "ssd1306" in the search field, locate the Adafruit SSD1306 library and select "Install" (or "Upgrade" if you have an older version). Then repeat the same for "gfx" and the Adafruit GFX library, and "wifi" and the Arduino WiFi library.

If you're using an earlier version of the Arduino IDE software and need to install libraries manually, or if you'd like to download the library source code to look inside, both of these can be found on Github.

- [Adafruit SSD1306 library repository](https://github.com/adafruit/Adafruit_SSD1306) () •
- [Adafurit\\_GFX library repository](https://github.com/adafruit/Adafruit-GFX-Library) ()
- [Adafruit LED Backpack library repository](https://github.com/adafruit/Adafruit_LED_Backpack) () •

Or here are links directly to the ZIP files:

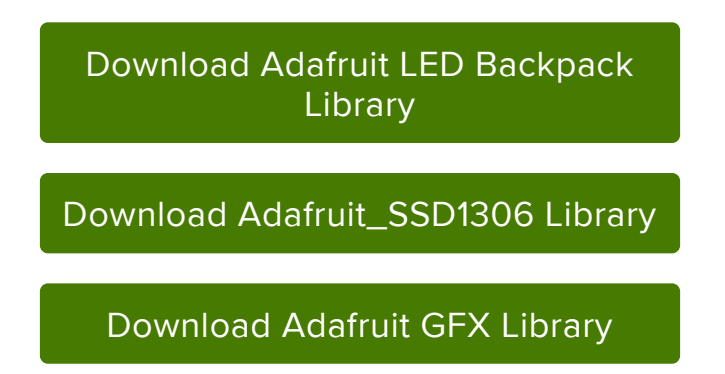

Test your environment by compiling the code. Once it's compiling cleanly, upload the code to your Feather.

That's it! You now have an LED clock that's portable! The OLED display will show the current battery voltage which will tell you when it's time for a recharge. Enjoy your clock!

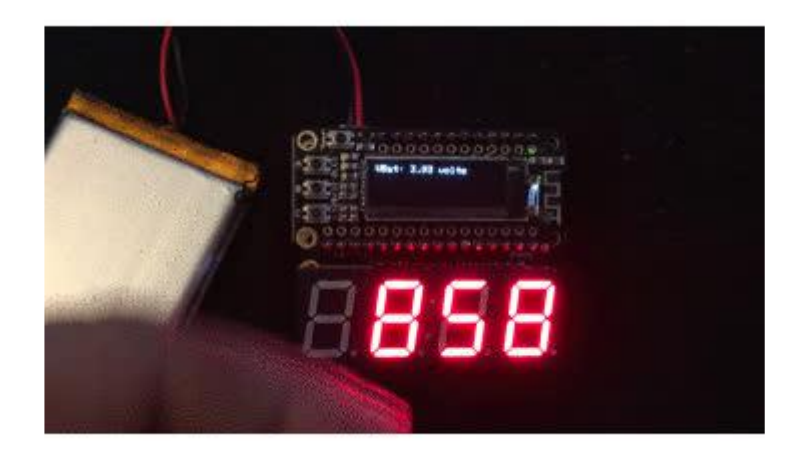